# **Firmware version 5.3b**

This addendum outlines changes included in the 5.3b firmware release affecting the following product lines:

- $C CDU$
- CS Smart CDU
- CW Switched CDU, Intelligent IPM (IPM-2)
- PTXL Power Tower XL
- PT22
- PT40 PT40 Commander
- PT45 PT45 Commander
- 48V XLS series

The 5.3b firmware release extends Lightweight Directory Access Protocol (LDAP) support to allow use with a wide variety of LDAP environments. Sentry 5.3b LDAP support has been tested in the following environments:

- Microsoft Active Directory (MSAD)
- Novell eDirectory (eDir)
- OpenLDAP

Additionally, the 5.3b firmware introduces two new features:

- User configurable Current LED display orientation
- User configurable outlet Post-On delay for dependant groups of equipment

Information on other available features and commands may be found in the standard product Installation and Operations manuals.

## **HTML Interface**

## **Configuration**

## **System**

## **Configuring the Input Current LED display orientation:**

Select **Normal** or **Inverted** from the drop-down menu and press **Apply**.

## **Outlets**

## **Setting the outlet Post-On delay:**

Enter the outlet Post-On delay (in seconds) in the Post-On Delay field and press **Apply**.

## **LDAP**

## **Setting the search bind Distinguished Name (DN):**

Enter the fully-qualified distinguished name (FQDN) in the Search Bind field and press **Apply**.

## **Setting the search bind password for Distinguished Name (DN):**

Enter the Search Bind Password in the Search Bind Password field and press **Apply**.

## **Setting the Group Membership Attribute:**

Enter the group membership attribute in the Group Membership Attribute Field and press **Apply**.

## **Setting the Group Membership Value Type:**

Select the appropriate value from the drop-down menu and press **Apply**.

## **Setting the User Search Base Distinguished Name (DN):**

Enter the User Search Base DN in the User Search Base DN field and press **Apply**.

## **Setting the user search filter:**

Enter the User Search Filter in the User Search Filter field and press **Apply**.

## **Changing the LDAP server port:**

Enter the port number in the LDAP Port field and press **Apply**.

## **Command Line Interface**

Information on additional LDAP commands may be found in the standard product Installation and Operations manuals.

The Set LDAP HostDC command is no longer supported.

#### **New Command Summary**

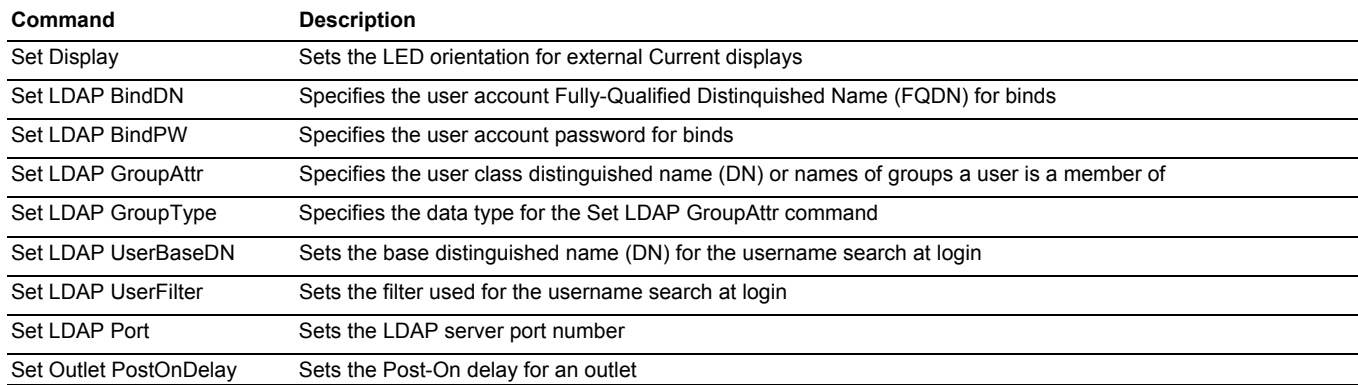

#### **Setting the LED display orientation**

The Set Display command is used to configure the Current LED(s) display orientation.

#### *To set the LED display orientation:*

At the Sentry: prompt, type **set display**, followed by **normal** or **inverted** and press **Enter**.

#### *Example*

The following set the LED display orientation to Inverted:

```
Sentry: set display inverted<Enter>
```
NOTE: When set to Inverted, the load will be reported in whole ampere increments

## **Setting the search bind Distinguished Name (DN)**

The Set LDAP BindDN command is used to set the fully-qualified distinguished name (FQDN) for user accounts to bind with. This is required for directory services that do not support anonymous binds. This field is used ONLY with Simple Binds. Maximum string length is 124 characters.

NOTE: If left blank, then an anonymous bind will be attempted. This field is used ONLY with Simple binds.

#### *To set the search bind DN:*

At the Sentry: prompt, type **set ldap binddn**, and press **Enter**. At the following prompt, type the FQDN and press **Enter**.

#### *Examples*

The following sets the FQDN for MSAD to 'cn=guest,cn=Users,dc=servertech,dc=com':

Sentry: set ldap binddn<Enter> Enter Search Bind DN (Max characters 124): cn=guest,cn=Users,dc=servertech,dc=com<Enter>

The following sets the FQDN for eDir to 'cn=guest,o=servertech':

Sentry: set ldap binddn<Enter> Enter Search Bind DN (Max characters 124): cn=guest,o=servertech<Enter>

#### **Setting the search bind Distinguished Name (DN) password**

The Set LDAP BindPW command is used to set the password for the user account specified in the Search Bind DN. Maximum password size is 20 characters.

#### *To set the Bind Password DN:*

At the Sentry: prompt, type **set ldap bindpw** and press **Enter**.At the following prompt, type the bind password and press **Enter**.

## **Setting the group membership attribute.**

The Set LDAP GroupAttr command is used to specify the name of user class attributes that lists distinguished names (DN), or names of groups that a user is a member of. Maximum string length is 30 characters.

#### *To set Group Membership Attribute:*

At the Sentry: promp, type **set ldap groupattr** and press **Enter**.At the following prompt, type the group membership attribute and press **Enter**.

#### *Examples*

The following sets the group membership attribute for MSAD to 'memberof':

```
Sentry: set ldap groupattr<Enter> 
Enter Group Member Attr (Max character 30): 
memberof<Enter>
```
The following sets the group membership attribute for eDir to 'groupmembership':

```
Sentry: set ldap groupattr<Enter> 
Enter Group Member Attr (Max character 30): 
groupmembership<Enter>
```
#### **Setting the group membership value type:**

The Set LDAP GroupType command is used to specify whether the values of Group Membership Attribute represent the Distinguished Name (DN) of a group or just the name of the group.

#### *To set group membership value type:*

At the Sentry: prompt, type **set ldap grouptype** followed by **DN** or **Name** and press **Enter**.

#### *Example:*

The following sets group membership value to DN

Sentry: set ldap grouptype DN<Enter>

The following sets group membership value to Name

Sentry: set ldap grouptype name<Enter>

#### **Setting the user search base Distinguished Name (DN)**

The Set LDAP UserBaseDN command is used to set the base (DN) for the login username search. This is where the search will start, and will include all subtrees. Maximum size is 100 characters.

#### *To set the user search base DN:*

At the Sentry: prompt, type **set ldap userbasedn** and press **Enter**. At the following prompt, type the search base DN and press E**nter.** 

#### *Examples:*

The following sets the DN user search base for MSAD to 'cn=Users,dc=servertech,dc=com':

Sentry: set ldap userbasedn<Enter> Enter User Search Base DN (Max characters 100): cn=Users,dc=servertech,dc=com<Enter>

The following sets the DN user search base for eDir to 'o=servertech':

```
Enter User Search Base DN (Max characters 100): 
o=servertech<Enter>
```
## **Setting the user search filter**

The Set LDAP UserFilter command is used to set the search filter for the username entered at the login prompt.

The search filter must be entered within parenthesis and adhere to the following format:

#### **(**searchfilter**=%s)**

where 'searchfilter' is the name of the attribute in the user class which has a value that represents the user's login name. In this string, the '%s' will be replaced by the entered username. Maximum string length is 100 characters.

#### *To set the user search filter:*

At the Sentry: prompt, type **set ldap userfilter** and press **Enter**.At the following prompt, type the User Search Filter and press **Enter**.

#### *Examples*

The following sets the user search filter for MSAD to 'samaccountname':

```
Sentry: set ldap userfilter<Enter>
Enter User Search Filter (Max characters 100): 
(samaccountname=%s)<Enter>
```
The following sets the user search filter for eDir to 'uid':

```
Sentry: set ldap userfilter<Enter> 
Enter User Search Filter (Max characters 100): 
(uid=%s)<Enter>
```
#### **Changing the LDAP server port**

The Set LDAP port command sets the port to which the Sentry sends LDAP requests to on the previously defined LDAP server. The default port is 389.

#### *To change the LDAP server port:*

At the Sentry: prompt, type **set ldap port**, followed by the port number and press **Enter**.

#### *Example*

The following command sets the LDAP server port number to 8888:

Sentry: set ldap port 8888<Enter>

#### **Setting the outlet Post-On delay**

The Set Outlet PostOnDelay command is used set the Post-On delay for an outlet. This feature allows the administrator to manage boot dependencies during power-on sequencing or group commands by delaying the sequencing of subsequent outlets after an outlet has been powered on.

NOTE: This delay is applied *in addition* to the general sequencing interval.

#### *To set the outlet Post-On delay*

At the Sentry: prompt, type **set outlet postondelay**, followed by a value from 0 to 900 (in seconds) and press **Enter**.

#### *Example*

The following command set the Post-On delay for outlet .a5 to 90 seconds:

```
Sentry: set outlet postondelay .a5 90<Enter>
```
# **Technical Notes**

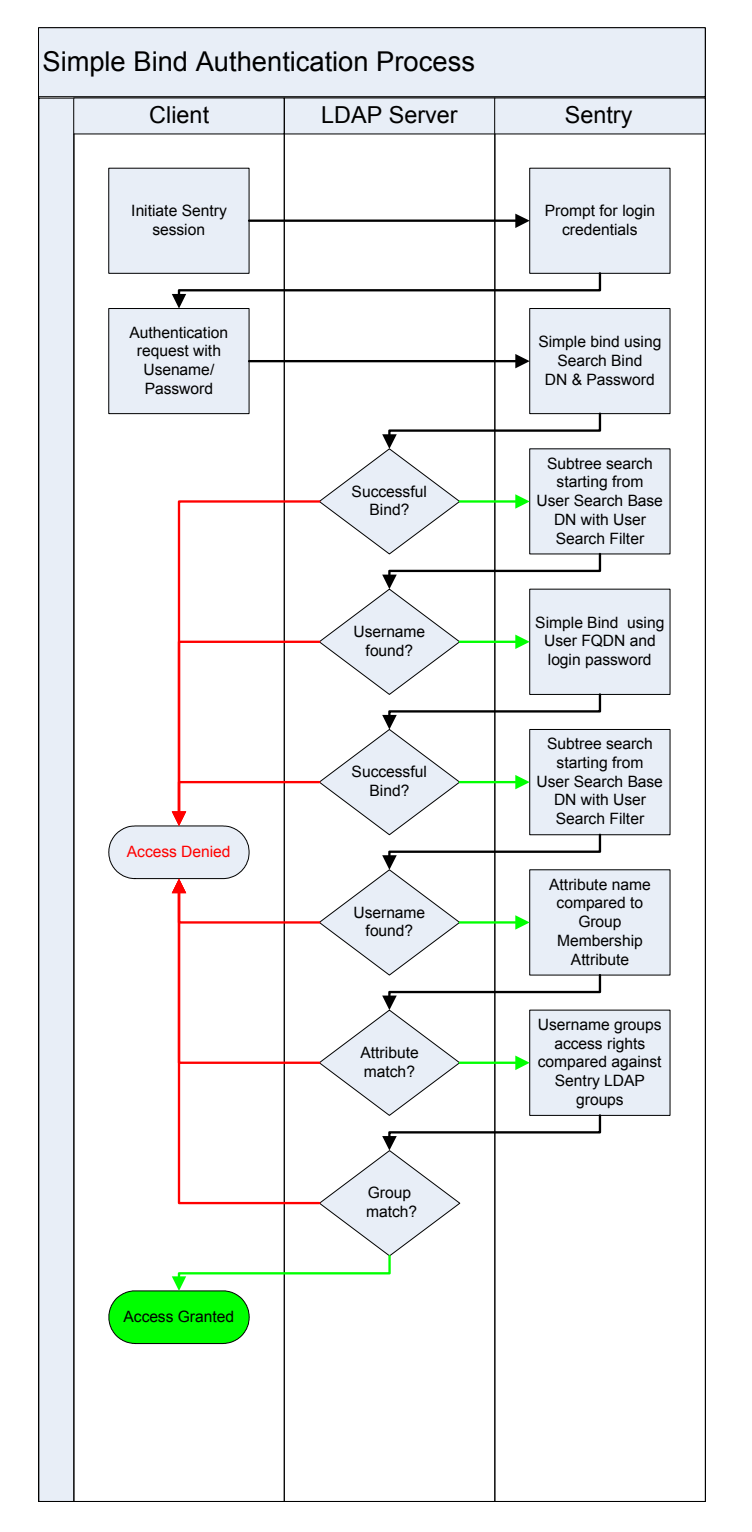

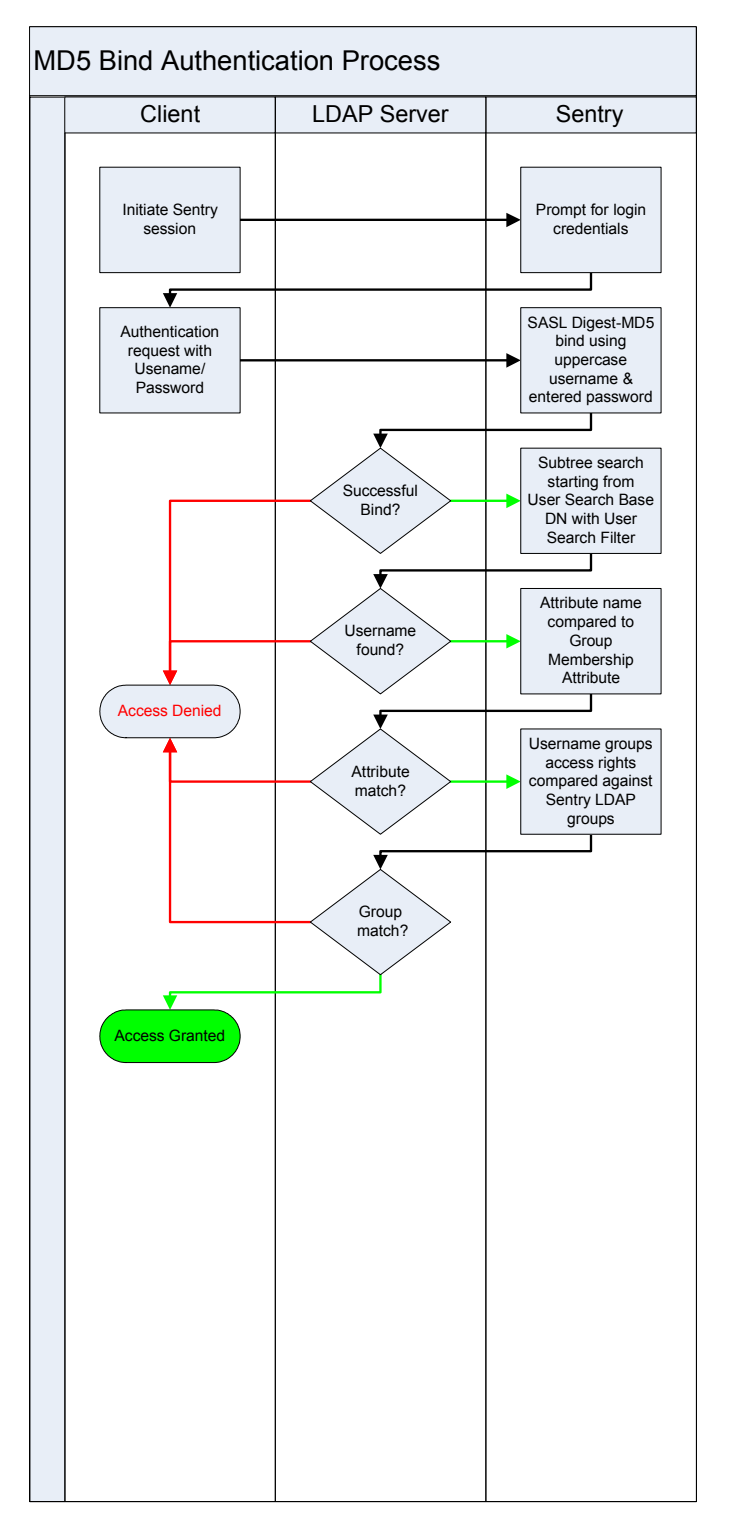

Sales/Support (775) 284-2000 • Fax: (775) 284-2065 • E-mail: sales@servertech.com • World Wide Web: www.servertech.com © 2005 Server Technology, Inc. All rights reserved. SPECIFICATIONS SUBJECT TO CHANGE WITHOUT NOTICE